## **Easy access to your electronic ID card**

Once your insurance coverage is active, you'll receive an email letting you know that your ID card is available. You may then access your ID card 24/7 through our website or mobile app -- you can download the image to your device, fax it or email it any time.

## **Access via mobile app**

Your ID card is accessible through the UHCSR mobile app, available for download on both the Google Play and Apple app stores.

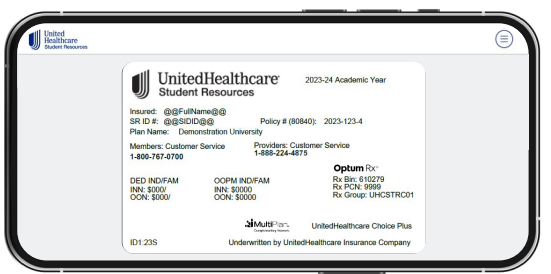

## **Access via My Account**

- **1** Create or login to your My Account at **[uhcsr.com/](http://uhcsr.com/myaccount) [myaccount](http://uhcsr.com/myaccount)**.
- **2** Click on "ID Card."
- **3** From this screen, you have the option to view, download, fax or request an ID card be mailed to you.

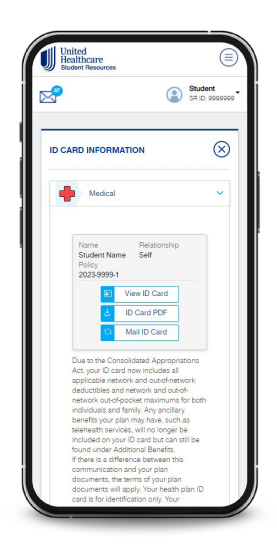

**United<br>Healthcare** 

## **Scan the QR code to download the UHCSR mobile app**

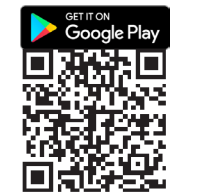

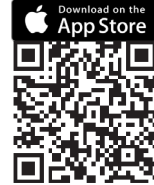

UnitedHealthcare Student Resources does not discriminate on the basis of race, color, national origin, sex, age or disability in health programs and activities.

ATTENTION: Language assistance services, free of charge, are available to you. Please call 1-866-260-2723.

ATENCIÓN: Usted tiene a su disposición servicios de asistencia en otros idiomas, sin cargo. Llame al 1-866-260-2723.

注意:免费提供语言协助服务。請致電 1-866-260-2723。

23COL4592